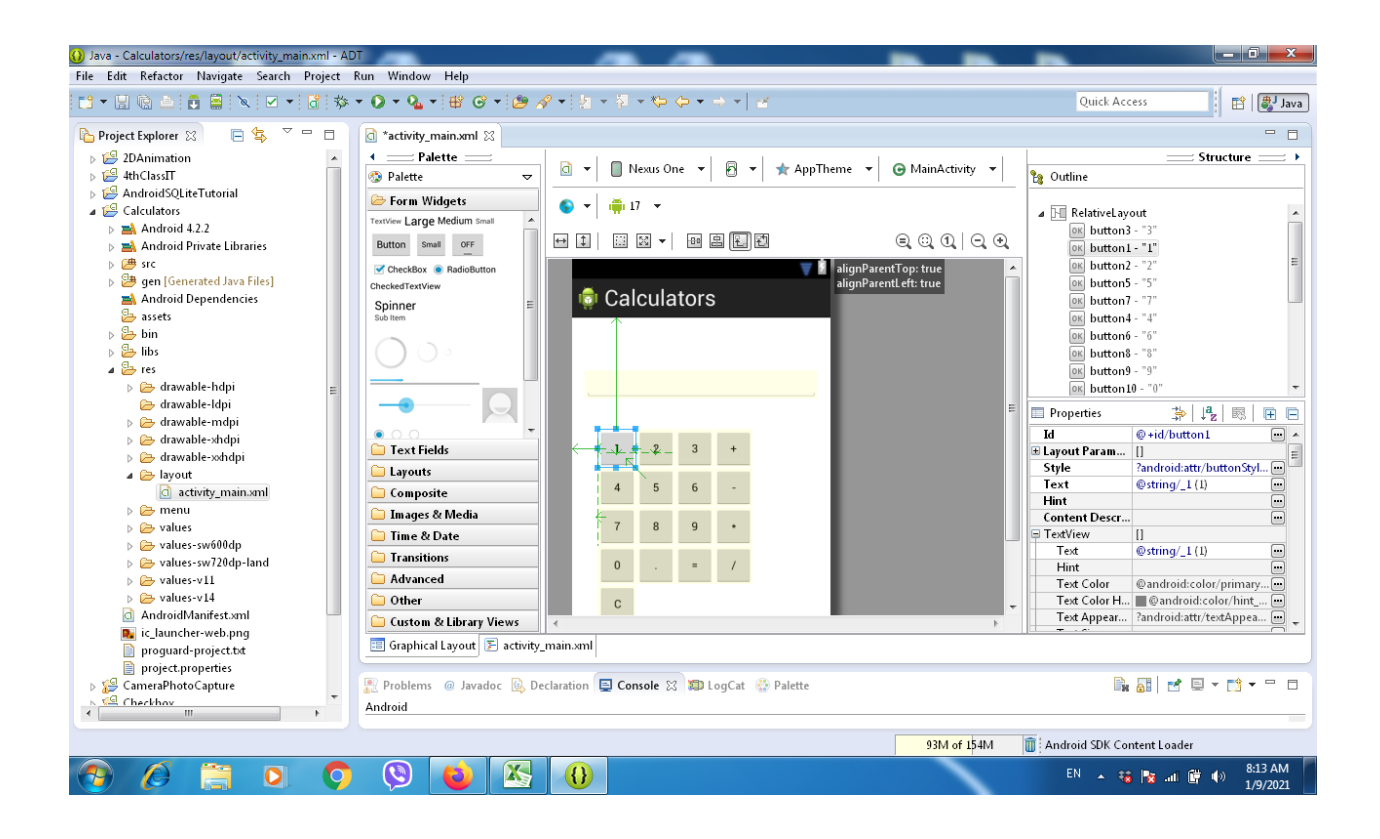

### Code of XML

<RelativeLayout xmlns:android="http://schemas.android.com/apk/res/android"

```
 xmlns:tools="http://schemas.android.com/tools"
 android:layout_width="match_parent"
 android:layout_height="match_parent"
android:paddingBottom="@dimen/activity_vertical_margin"
 android:paddingLeft="@dimen/activity_horizontal_margin"
 android:paddingRight="@dimen/activity_horizontal_margin"
android:paddingTop="@dimen/activity_vertical_margin"
 tools:context=".MainActivity" >
```
<Button

android:id="@+id/button3"

 style="?android:attr/buttonStyleSmall" android:layout\_width="wrap\_content" android:layout\_height="wrap\_content" android:layout\_alignBaseline="@+id/button2" android:layout\_alignBottom="@+id/button2" android:layout\_toRightOf="@+id/button2" android:text="@string/\_3"/>

### <Button

 android:id="@+id/button1" style="?android:attr/buttonStyleSmall" android:layout\_width="wrap\_content" android:layout\_height="wrap\_content" android:layout\_alignParentLeft="true" android:layout\_alignParentTop="true" android:layout\_marginLeft="16dp" android:layout\_marginTop="122dp" android:text="@string/\_1" />

### <Button

 android:id="@+id/button2" style="?android:attr/buttonStyleSmall" android:layout width="wrap content" android:layout\_height="wrap\_content" android:layout\_alignBaseline="@+id/button1"  android:layout\_alignBottom="@+id/button1" android:layout\_toRightOf="@+id/button1" android:text="@string/\_2" />

### <Button

 android:id="@+id/button5" style="?android:attr/buttonStyleSmall" android:layout\_width="wrap\_content" android:layout height="wrap content" android:layout\_below="@+id/button1" android:layout\_toRightOf="@+id/button1" android:text="@string/\_5" />

#### <Button

 android:id="@+id/button7" style="?android:attr/buttonStyleSmall" android:layout\_width="wrap\_content" android:layout\_height="wrap\_content" android:layout\_alignLeft="@+id/button1" android:layout\_below="@+id/button5" android:text="@string/\_7" />

## <Button

 android:id="@+id/button4" style="?android:attr/buttonStyleSmall"  android:layout\_width="wrap\_content" android:layout\_height="wrap\_content" android:layout\_above="@+id/button7" android:layout\_alignLeft="@+id/button7" android:text="@string/\_4" />

### <Button

 android:id="@+id/button6" style="?android:attr/buttonStyleSmall" android:layout\_width="wrap\_content" android:layout\_height="wrap\_content" android:layout\_above="@+id/button7" android:layout\_alignLeft="@+id/button3" android:text="@string/\_6" />

### <Button

```
 android:id="@+id/button8"
 style="?android:attr/buttonStyleSmall"
 android:layout_width="wrap_content"
android:layout height="wrap content"
 android:layout_alignLeft="@+id/button5"
android:layout_alignTop="@+id/button7"
android:text="@string/ 8" />
```
### <Button

 android:id="@+id/button9" style="?android:attr/buttonStyleSmall" android:layout\_width="wrap\_content" android:layout\_height="wrap\_content" android:layout\_alignBaseline="@+id/button8" android:layout\_alignBottom="@+id/button8" android:layout\_alignLeft="@+id/button6" android:text="@string/\_9" />

## <Button

 android:id="@+id/button10" style="?android:attr/buttonStyleSmall" android:layout\_width="wrap\_content" android:layout\_height="wrap\_content" android:layout\_below="@+id/button7" android:layout\_toLeftOf="@+id/button8" android:text="@string/\_0" />

## <Button

 android:id="@+id/button11" style="?android:attr/buttonStyleSmall" android:layout width="wrap content" android:layout height="wrap content" android:layout\_alignLeft="@+id/button8" android:layout\_alignTop="@+id/button10" android:text="@string/dot" />

#### <Button

 android:id="@+id/button12" style="?android:attr/buttonStyleSmall" android:layout\_width="wrap\_content" android:layout height="wrap content" android:layout\_alignTop="@+id/button11" android:layout\_toRightOf="@+id/button11" android:text="@string/equ" />

### <Button

 android:id="@+id/button13" style="?android:attr/buttonStyleSmall" android:layout\_width="wrap\_content" android:layout\_height="wrap\_content" android:layout\_alignTop="@+id/button3" android:layout\_toRightOf="@+id/button3" android:text="@string/add" />

### <Button

 android:id="@+id/button14" style="?android:attr/buttonStyleSmall" android:layout\_width="wrap\_content" android:layout\_height="wrap\_content"  android:layout\_above="@+id/button9" android:layout\_alignLeft="@+id/button13" android:text="@string/sub" />

### <Button

 android:id="@+id/button15" style="?android:attr/buttonStyleSmall" android:layout\_width="wrap\_content" android:layout height="wrap content" android:layout\_alignLeft="@+id/button14" android:layout\_alignTop="@+id/button9" android:text="@string/mult" />

#### <Button

 android:id="@+id/button16" style="?android:attr/buttonStyleSmall" android:layout\_width="wrap\_content" android:layout\_height="wrap\_content" android:layout\_alignBaseline="@+id/button12" android:layout\_alignBottom="@+id/button12" android:layout\_toRightOf="@+id/button12" android:text="@string/div" />

### <EditText

android:id="@+id/editText1"

```
 android:layout_width="match_parent"
     android:layout_height="wrap_content"
     android:layout_above="@+id/button3"
     android:layout_centerHorizontal="true"
     android:layout_marginBottom="37dp"
     android:ems="10" android:inputType="text"/>
   <Button
     android:id="@+id/button17"
     style="?android:attr/buttonStyleSmall"
    android:layout width="wrap content"
     android:layout_height="wrap_content"
     android:layout_below="@+id/button10"
     android:layout_toLeftOf="@+id/button11"
     android:text="@string/c" />
</RelativeLayout>
<?xml version="1.0" encoding="utf-8"?>
<resources>
CODE OF STRING VALUE
```

```
 <string name="app_name">Calculators</string>
 <string name="action_settings">Settings</string>
<string name="hello_world">Hello world!</string>
 <string name="_3">3</string>
<string name="add">+</string>
 <string name="c">C</string>
 <string name="_5">5</string>
```
 <string name="\_4">4</string> <string name="\_0">0</string> <string name="\_1">1</string> <string name="\_2">2</string> <string name="sub">-</string> <string name="div">/</string> <string name="mult">\*</string> <string name="\_6">6</string> <string name="\_7">7</string> <string name="\_8">8</string> <string name="\_9">9</string> <string name="equ">=</string> <string name="dot">.</string> </resources> CODE OF JAVA package com.example.calculators;

import android.os.Bundle; import android.app.Activity; import android.view.Menu; import android.view.MenuItem; import android.view.View; import android.widget.Button; import android.widget.EditText;

public class MainActivity extends Activity {

Button b1,b2,b3,b4,b5,b6,b7,b8,b9,b0,bdot,badd,bsub,bmul,bdiv,beq,bc;

EditText et;

int val1,val2;

boolean add,sub,div,mul;

//char press;

@Override

protected void onCreate(Bundle savedInstanceState) {

 super.onCreate(savedInstanceState); setContentView(R.layout.activity\_main); b1=(Button) findViewById(R.id.button1); b2=(Button) findViewById(R.id.button2); b3=(Button) findViewById(R.id.button3); b4=(Button) findViewById(R.id.button4); b5=(Button) findViewById(R.id.button5); b6=(Button) findViewById(R.id.button6); b7=(Button) findViewById(R.id.button7); b8=(Button) findViewById(R.id.button8); b9=(Button) findViewById(R.id.button9); b0=(Button) findViewById(R.id.button10); bdot=(Button) findViewById(R.id.button11); badd=(Button) findViewById(R.id.button13); bsub=(Button) findViewById(R.id.button14); bmul=(Button) findViewById(R.id.button15); bdiv=(Button) findViewById(R.id.button16);

beq=(Button) findViewById(R.id.button12);

bc=(Button) findViewById(R.id.button17);

```
 et=(EditText) findViewById(R.id.editText1);
```
b1.setOnClickListener(new View.OnClickListener() {

@Override

public void onClick(View v) {

// TODO Auto-generated method stub

```
 et.setText(et.getText()+"1");
 }
 });
 b2.setOnClickListener(new View.OnClickListener() {
 @Override
 public void onClick(View v) {
 // TODO Auto-generated method stub
  et.setText(et.getText()+"2");
 }
 });
 b3.setOnClickListener(new View.OnClickListener() {
 @Override
 public void onClick(View v) {
 // TODO Auto-generated method stub
  et.setText(et.getText()+"3");
```

```
 }
 });
 b4.setOnClickListener(new View.OnClickListener() {
 @Override
 public void onClick(View v) {
  // TODO Auto-generated method stub
  et.setText(et.getText()+"4");
 }
 });
 b5.setOnClickListener(new View.OnClickListener() {
 @Override
 public void onClick(View v) {
 // TODO Auto-generated method stub
  et.setText(et.getText()+"5");
 }
 });
 b6.setOnClickListener(new View.OnClickListener() {
 @Override
 public void onClick(View v) {
  // TODO Auto-generated method stub
  et.setText(et.getText()+"6");
 }
 });
 b7.setOnClickListener(new View.OnClickListener() {
 @Override
```

```
 public void onClick(View v) {
 // TODO Auto-generated method stub
  et.setText(et.getText()+"7");
 }
 });
 b8.setOnClickListener(new View.OnClickListener() {
 @Override
 public void onClick(View v) {
  // TODO Auto-generated method stub
  et.setText(et.getText()+"8");
 }
 });
 b9.setOnClickListener(new View.OnClickListener() {
 @Override
 public void onClick(View v) {
 // TODO Auto-generated method stub
  et.setText(et.getText()+"9");
 }
 });
 b0.setOnClickListener(new View.OnClickListener() {
 @Override
 public void onClick(View v) {
 // TODO Auto-generated method stub
  et.setText(et.getText()+"0");
 }
```

```
 });
```
bdot.setOnClickListener(new View.OnClickListener() {

@Override

public void onClick(View v) {

// TODO Auto-generated method stub

```
 et.setText(et.getText()+".");
```
}

});

```
 badd.setOnClickListener(new View.OnClickListener() {
```
@Override

```
 public void onClick(View v) {
```

```
 val1=Integer.parseInt(et.getText()+"");
```
add=true;

```
 et.setText(null);
```
}

```
 });
```
bsub.setOnClickListener(new View.OnClickListener() {

@Override

```
 public void onClick(View v) {
```

```
 val1=Integer.parseInt(et.getText()+"");
```
sub=true;

```
 et.setText(null);
```
}

});

```
 bdiv.setOnClickListener(new View.OnClickListener() {
```
@Override

```
 public void onClick(View v) {
```

```
 val1=Integer.parseInt(et.getText()+"");
```
div=true;

```
 et.setText(null);
```
}

```
 });
```

```
 bmul.setOnClickListener(new View.OnClickListener() {
```
@Override

```
 public void onClick(View v) {
```

```
 val1=Integer.parseInt(et.getText()+"");
```
mul=true;

```
 et.setText(null);
```

```
 }
```

```
 });
```

```
 beq.setOnClickListener(new View.OnClickListener() {
```
@Override

```
 public void onClick(View v) {
```

```
 val2=Integer.parseInt(et.getText()+"");
```

```
 if (add==true) {
```

```
 et.setText(val1+val2+"");
```
add=false;

```
 }
```
if (sub==true) {

```
 et.setText(val1-val2+"");
  sub=false; 
  }
  if (mul==true) {
  et.setText(val1*val2+"");
  mul=false; 
  }
  if (div==true) {
  et.setText(val1/val2+"");
  div=false; 
  }
 }
         });
         bc.setOnClickListener(new View.OnClickListener() {
          @Override
 public void onClick(View v) {
  et.setText(null);
 }
 });
 @Override
 public boolean onCreateOptionsMenu(Menu menu) {
  // Inflate the menu; this adds items to the action bar if it is present.
```

```
 getMenuInflater().inflate(R.menu.main, menu);
```
}

return true;

}

# @Override

```
public boolean onOptionsItemSelected(MenuItem item) {
 // Handle action bar item clicks here. The action bar will
 // automatically handle clicks on the Home/Up button, so long
 // as you specify a parent activity in AndroidManifest.xml.
 int id = item.getItemId();
 if (id == R.id.action_settings) {
  return true;
 }
 return super.onOptionsItemSelected(item);
 }
```
}